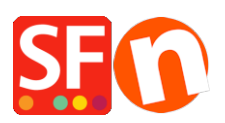

[Base de connaissances](https://shopfactory.deskpro.com/fr/kb) > [Service Commercial](https://shopfactory.deskpro.com/fr/kb/billing-and-sales) > [FACTURATION | Mise à jour des](https://shopfactory.deskpro.com/fr/kb/articles/update-payment-details-manage-subscription-3) [préférences de facturation | Gestion de vote abonnement ShopFactory](https://shopfactory.deskpro.com/fr/kb/articles/update-payment-details-manage-subscription-3)

## FACTURATION | Mise à jour des préférences de facturation | Gestion de vote abonnement ShopFactory

Merliza N. - 2021-12-07 - [Service Commercial](https://shopfactory.deskpro.com/fr/kb/billing-and-sales)

Ce tutoriel décrit comment mettre à jour vos informations de paiement dans Compte > Compte > Gérer l'abonnement.

Vos informations de paiement indiquent le mode de paiement que vous avez choisi pour votre compte ShopFactory, qui peut être une carte de crédit ou un compte bancaire. Ce mode de paiement est utilisé pour les paiements récurrents de vos forfaits annuels ou mensuels, en fonction de la fréquence de paiement que vous avez choisie.

Vous pouvez également choisir de "Payer sur facture" si vous souhaitez recevoir un e-mail de notification de "rappel de paiement" lorsque votre compte ShopFactory doit être renouvelé.

1. Lancez votre boutique dans ShopFactory

2. Dans le menu arborescent de gauche, cliquez sur la page "ShopFactory Central".

3. Cliquez sur le bouton "ShopFactory Cloud". Vous serez redirigé vers l'interface ShopFactory Cloud.

4. Cliquez sur le menu Compte -> Compte -> Gérer l'abonnement

https://app.santu.com/buynow/setup/payment

5. Cliquez sur le bouton Sauvegarder : Gérer l'abonnement (en haut à droite) pour enregistrer les modifications.

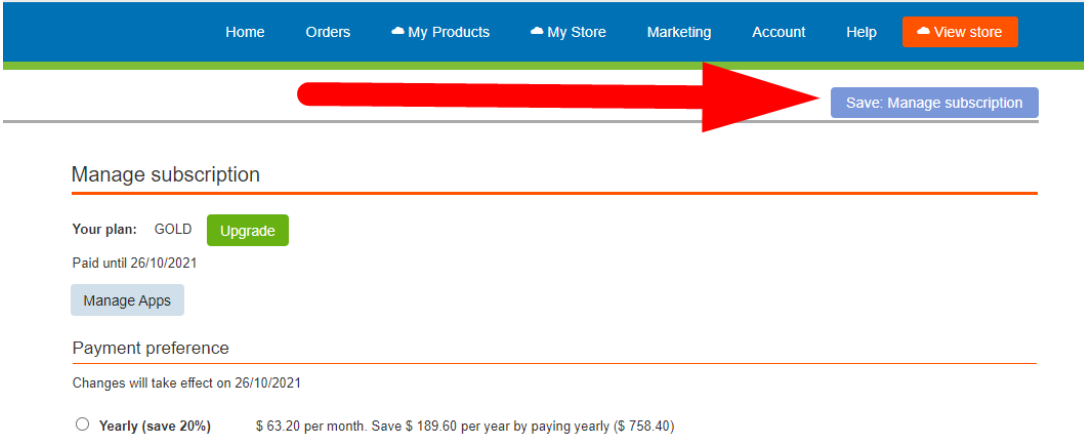

Note : Au bas de la page, vous pouvez également choisir de clôturer votre abonnement

ShopFactory. Cliquez simplement sur le bouton "Clôturer le compte" et confirmez que vous n'avez plus besoin des services de ShopFactory Cloud. Votre abonnement ShopFactory Cloud continuera à fonctionner jusqu'à la date d'expiration.

- Si vous avez acheté une version de licence à vie de ShopFactory, seuls vos "services SF Cloud" seront clôturés. Vous continuez à avoir accès au logiciel ShopFactory sans souscrire aux services SF Cloud.

Si vous rencontrez un problème pour mettre à jour vos coordonnées, veuillez nous contacter à registrations@3d3.com. Si vous choisissez d'envoyer un e-mail , veuillez NE PAS inclure vos informations bancaires ou de votre carte de crédit. L'envoi de ce type d'informations personnelles par e-mail peut être dangereux. Un membre de notre équipe de facturation peut vous appeler pour confirmer vos coordonnées par téléphone en cas de besoin.